### **PWNorm Client-Server-Absturz**

SOLIDWORKS Standard Stand 01.06.2018

Modul Modul SOLIDWORKS CAD Gültig für: Versionsübergreifend

### **1. Erläuterung**

PWNorm ist als "Client-Server-Installation" installiert. Der Benutzer auf dem Client-PC lädt die PWNorm-Zusatzanwendungs-DLL über eine Netzwerkfreigabe vom Server-PC.

Beim Start von SOLIDWORKS bzw. beim Laden der PWNorm-Zusatzanwendungs-DLL stürzt SOLIDWORKS ab.

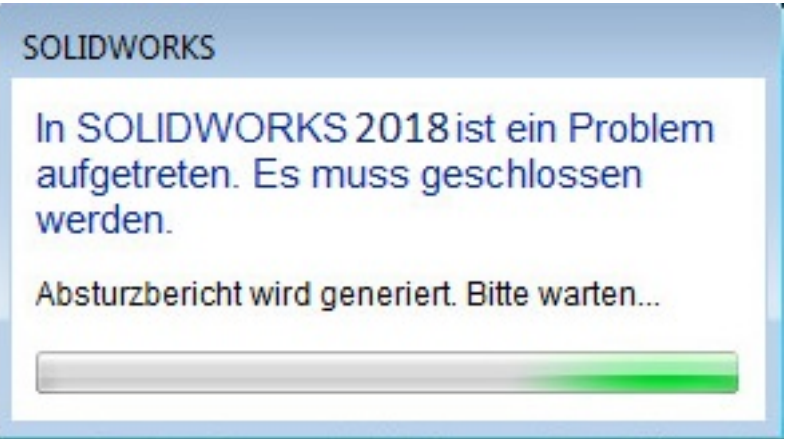

### **2. Problem:**

Der PWNorm-Client-PC ist vermutlich nicht Mitglied einer Windows-Domäne.

**Die PWNorm-Zusatzanwendungs-DLL wird von einer "nicht vertrauenswürdigen Lokation" geladen.** Dies kann durch den Zugriff über das Netzwerk oder auch über eine Windows-Ordner-Freigabe auftreten. Das bedeutet, dass für den Betrieb der PWNorm-DLL notwendige bzw. abhängige Dateien nicht geladen werden können.

SOLIDWORKS stürzt dann ab.

### **3. Lösung:**

#### **Lösung 1:**

Den Client-PC in eine Windows-Domäne aufnehmen.

#### **Lösung 2:**

Zur Lösung des Problems sind die Sicherheitseinstellungen auf dem Client-PC anzupassen.

- dazu die Windows-Systemsteuerung öffnen
- das Netzwerk- und Freigabecenter öffnen
- unten links die Internetoptionen öffnen

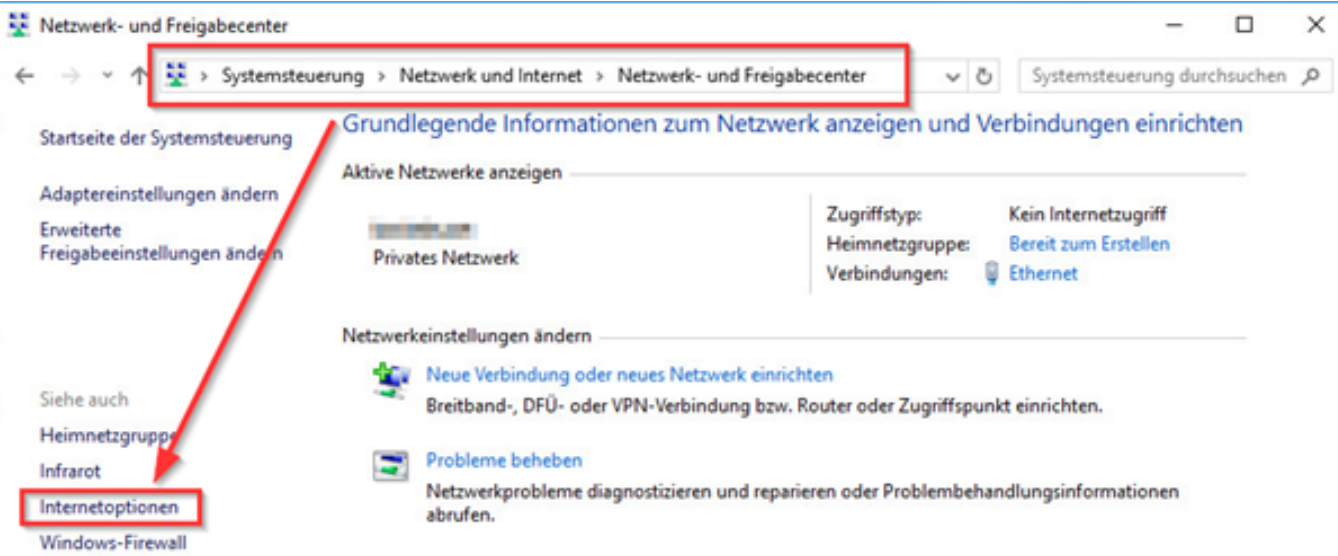

- Auf die Registerkarte "Sicherheit" wechseln
- "Lokales Intranet" auswählen
- den Button "Sites" anklicken

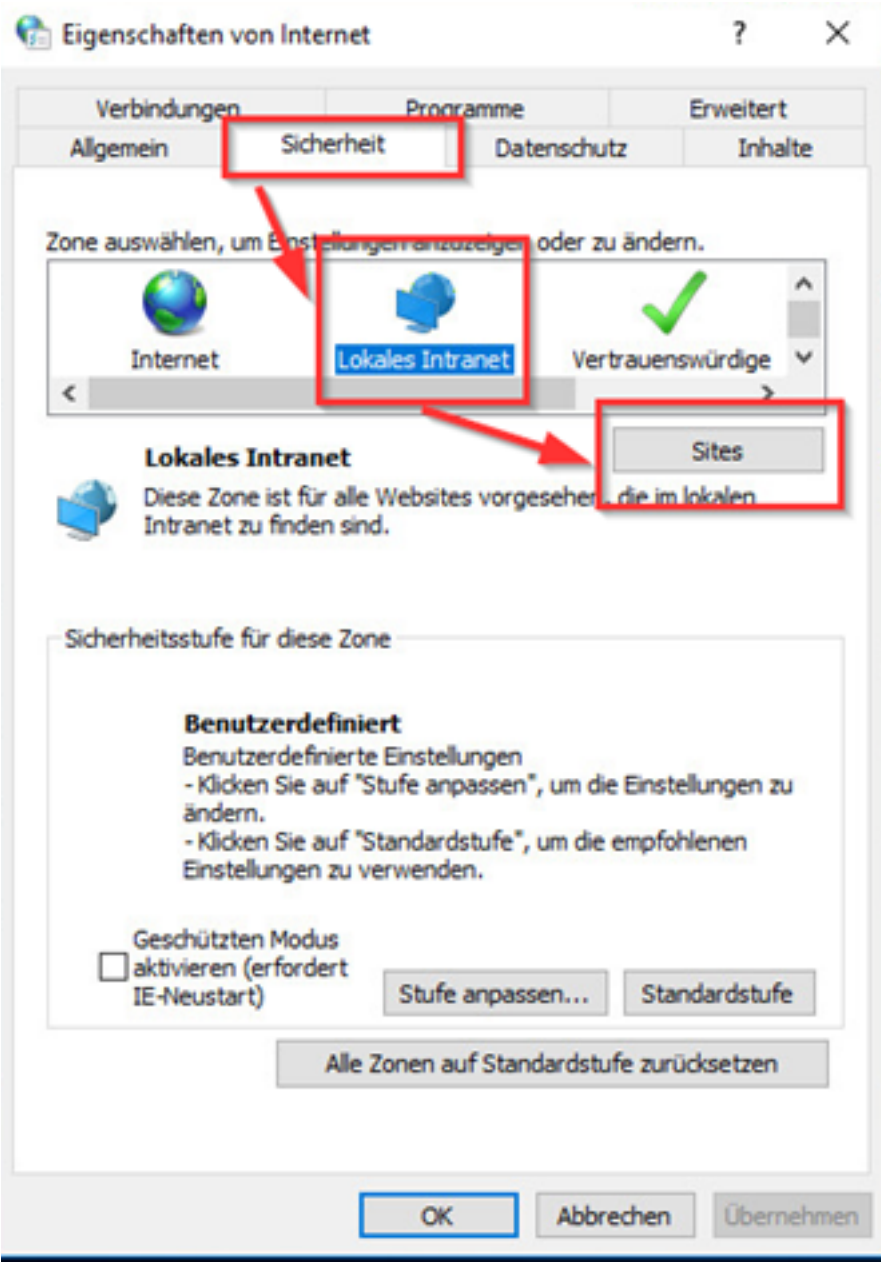

Wenn der Schalter "Intranet automatisch ermitteln" **abgehakt** ist, dann sollten die drei Unterschlater aktiviert werden. Mehr Änderungen sind dann nicht notwendig.

Wenn der Schalter "Intranet automatisch ermitteln" **angehakt** ist, dann den Button "Erweitert" anklicken. Hier wird der zu vertrauende Servername bzw. IP-Adresse des PWNorm-Servers angegeben.

Wenn der Zugriff auf die PWNorm-DLL über diesen Freigabe-Pfad *"\\meinServer\pwnorm\pwnorm64net40.dll"* stattfindet, dann muss hier die Website *"meinServer"* eingetragen und hinzugefügt werden.

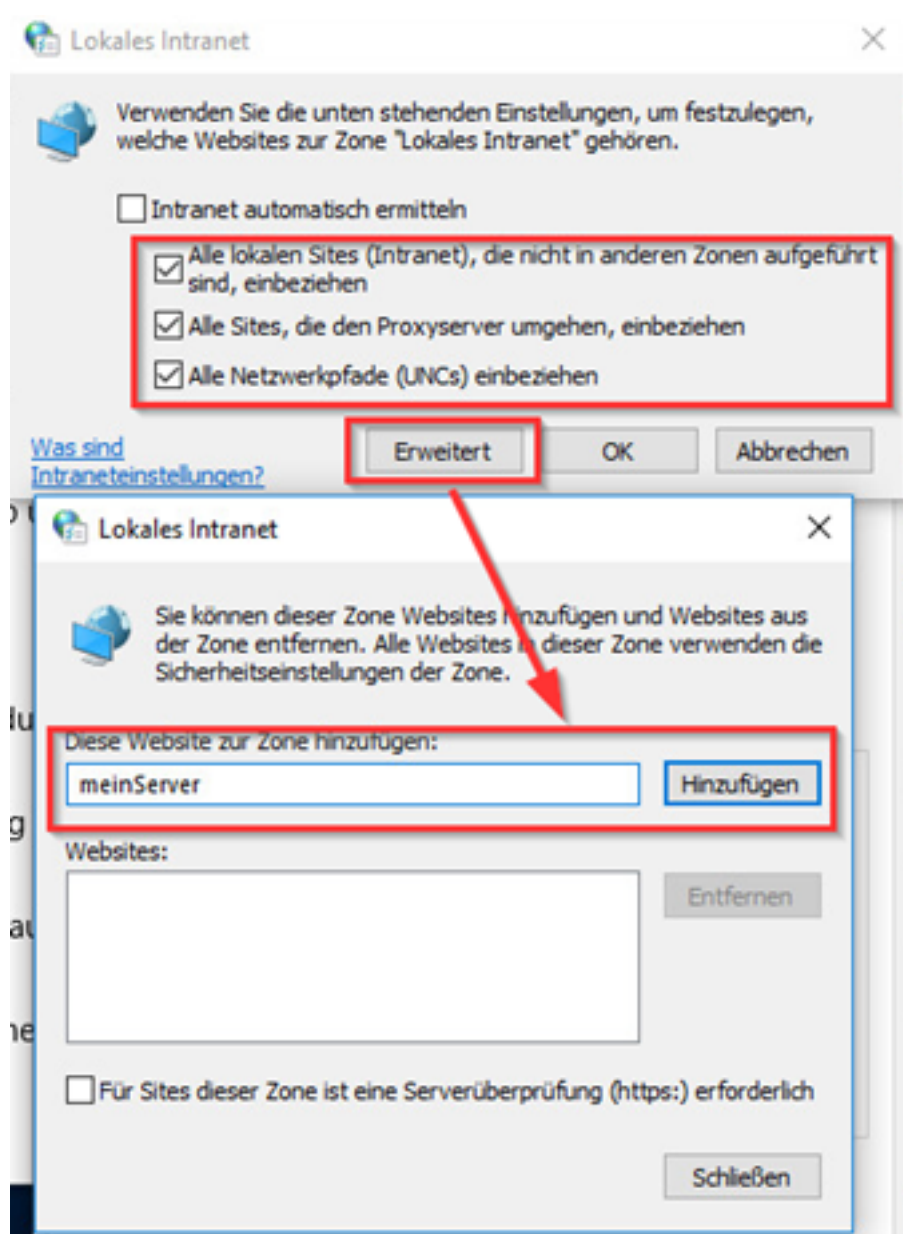

Mit diesen Einstellungen kann nun SOLIDWORKS auf dem Client-PC die PWNorm-Zusatzanwendung vom Server laden.

Eindeutige ID: #1240 Verfasser: n/a Letzte Änderung: 2018-06-01 13:17